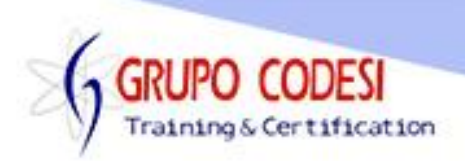

## **TEMARIO CURSO DE DJANGO**

- ➢ Instalación de Python
- ➢ Instalación de Visual Studio Code
- ➢ Instalación CMDER
- ➢ Entorno Virtual
	- o Comando -m venv
	- o Carpeta Scripts
	- o Comando Activate.bat
	- o Comando deactivate.bat
- ➢ Configuración Visual Studio Code
- ➢ Archivo vsc
- ➢ Terminal de VS
- ➢ Plugin de Python
- ➢ Instalación DJANGO
	- o pip install django
		- o pip freeze
- ➢ Interprese de VSC
- ➢ Configuración de Liting
	- $\circ$  pip install pylint
- ➢ Instalación Postgres
	- o pip install psycopg2
- ➢ Creación de un Proyecto en DJango
	- o django-admin.exe
- ➢ Interprete python
	- o select interpreter
- ➢ Creación de la base de datos
- ➢ Ejecutar aplicación
	- o manage.py runserver
- ➢ Migraciones
	- o manage.py migrate
- ➢ Creación de aplicaciones en django
	- o manage.py startapp
- ➢ Rutas
	- o path, include, namespace
- ➢ Vistas
	- o genericas
- ➢ Plantilla a utiliar en el proyecto
	- o Templates
		- propiedad os.path
		- propiedad BASE\_DIR
	- o Statics
		- load static

www.grupocodesi.com | www.curso-de-java.mx | WhatssApp +52 55 6598 1188

izavala@grupocodesi.com | Tel.: 55 68 29 44 79 y 55 65 98 11 88

Av. 8 #430 int. 2 esq. calle 77 col. Puebla, Venustiano Carranza, CDMX, CP 15020

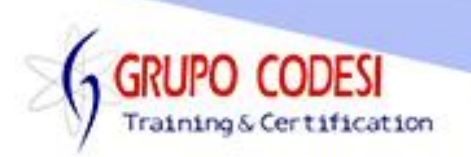

- ➢ Pagina de Inicio
	- o Propiedad TemplateView
	- o template\_name
- ➢ Heredar Plantilas
	- o bloques
	- o extends
- ➢ Tags URL
	- o url
- ➢ Catalogos
- ➢ Modelos
	- o max\_length
	- o help\_teext
	- o unique
	- o verbose\_name\_plural
- ➢ Aplicar Migraciòn de Categoria
	- o comando makemigrations
- ➢ Context Object Name
	- o for
	- o uso de doble llave
- ➢ Formularios
	- o ModelForm
	- o fields
	- o label
	- o widget
	- o TextInput
	- o seguridad csrf\_token
	- o formularios como as\_p
	- o botones button
	- o enlaces a href
- ➢ Crear Registro
	- o generic.CreateView
	- o reverse\_lazy
	- o success\_url
- ➢ Actualizar Registro
	- o generic.UpdateView
	- $\circ$  parametro <int:pk>
- ➢ Eliminar Registro
	- o generic.DeleteView
- ➢ Template para Logeo
	- o login\_redirect
	- o logout\_redirect
	- o Crear Usuarios
	- o Comando createsuperuser

www.grupocodesi.com | www.curso-de-java.mx | WhatssApp +52 55 6598 1188

izavala@grupocodesi.com | Tel.: 55 68 29 44 79 y 55 65 98 11 88

Av. 8 #430 int. 2 esq. calle 77 col. Puebla, Venustiano Carranza, CDMX, CP 15020

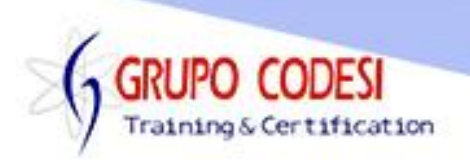

- ➢ Mixins
	- o LoginRequiredMixins
	- o Propiedad login\_url
	- o PermissionRequiredMixin
	- o propiedad permission\_required
	- o permisos para agregar registro
	- o permiso para editar registro
	- o permiso para eliminar registro
- ➢ Heredar Vistas
	- o Regresar a la ultima pantalla
		- request.META.HTTP.REFERER
- ➢ Mensajes
	- o SuccessMessageMixin
	- o propiedad success\_message
	- o errores
- ➢ Sentencia IF
- ➢ Herencia de Modelos
	- o Propiedades de modelos
	- o Campo BooleanField
	- o Campo DateTimeField
	- o Propiedad auto\_now\_add
	- o Propiedad auto\_now
- ➢ Crear Subcategorias
	- o Propiedad Foreign key
	- o Borrado en Cascada
	- o Sin repetir unique\_together
- ➢ Trabajar sobre Template de Subcategoria
- ➢ Vista Subcategoria
- ➢ Enrutar Subcategoria
- ➢ Formulario Subcategoria
- ➢ Filtros y Ordenamiento
	- o ModelChoiceField
	- o order by
- ➢ Actualizar y Eliminar sub categoria
- ➢ Modelo Productos
	- o Migraciòn
	- o READ
	- o Template Producto
	- o Create
	- o Update
- ➢ Rrportes PDF
	- $\circ$  pip install reportlab
	- o Estilos

www.grupocodesi.com | www.curso-de-java.mx | WhatssApp +52 55 6598 1188

izavala@grupocodesi.com | Tel.: 55 68 29 44 79 y 55 65 98 11 88

Av. 8 #430 int. 2 esq. calle 77 col. Puebla, Venustiano Carranza, CDMX, CP 15020

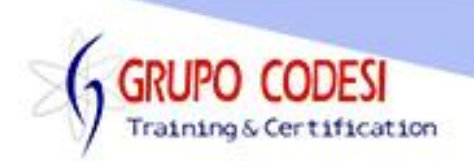

- o Parrafos
- o Colores
- o Tablas
- $\triangleright$  DataTable

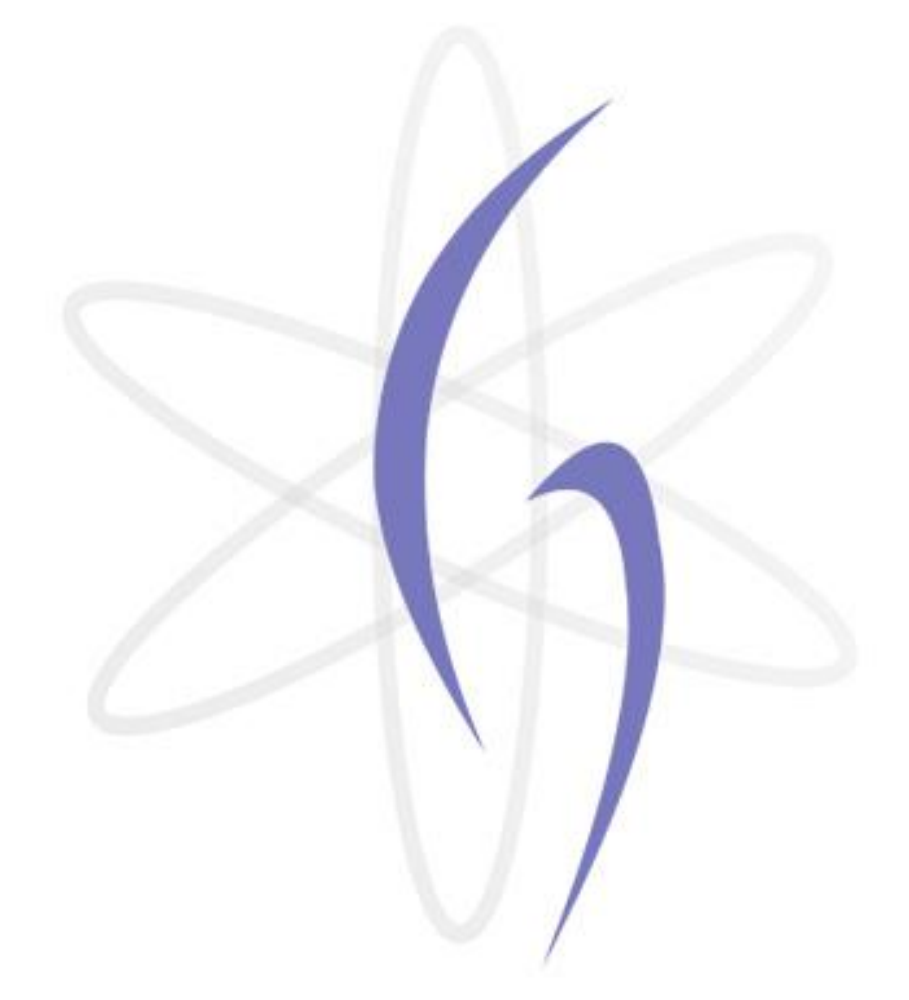

www.grupocodesi.com | www.curso-de-java.mx | WhatssApp +52 55 6598 1188 izavala@grupocodesi.com | Tel.: 55 68 29 44 79 y 55 65 98 11 88 Av. 8 #430 int. 2 esq. calle 77 col. Puebla, Venustiano Carranza, CDMX, CP 15020